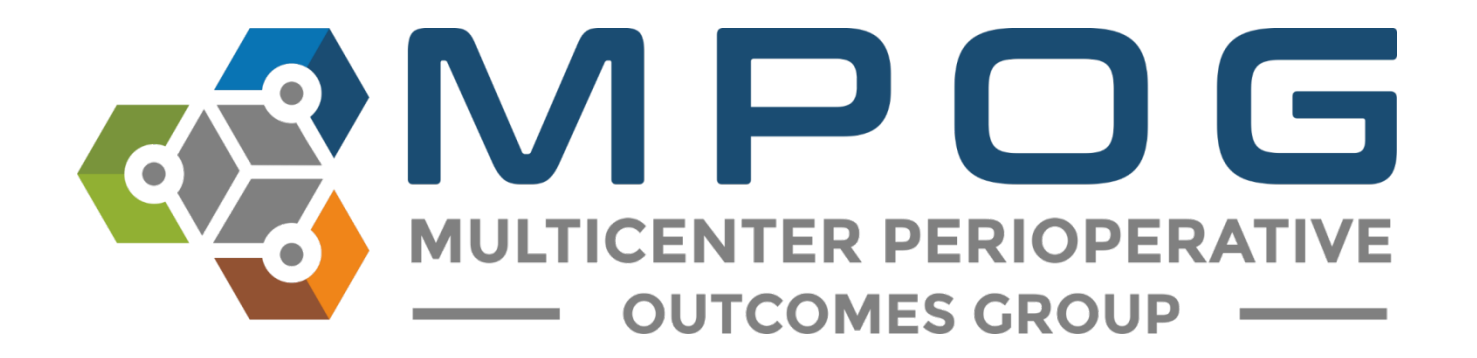

# **Getting Started:** Import Manager Data Flow

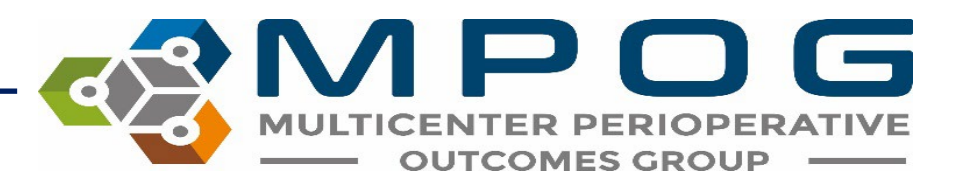

#### **File Pipeline Diagram**

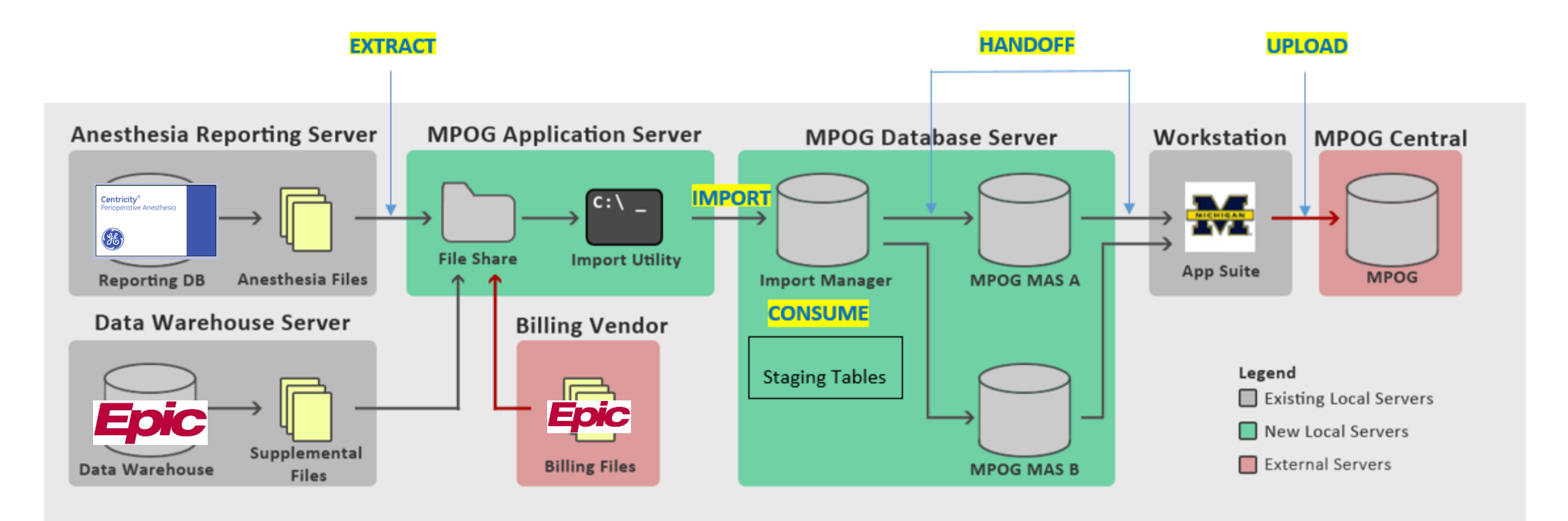

- 1. Extract Files are generated by extracting data from its source system. These files are then placed into a file share accessible by the MPOG import utility.
- 2. Import Files are removed from the file share and inserted directly into the Import Manager database.
- 3. Consume File stored within the Import Manager are parsed into tabular data and inserted into staging tables. Additionally, metadata regarding variable usage is generated for later mapping.
- 4. Handoff-The tabular data is inserted into the designated MPOG MAS database.
- 5. Upload Using the transfer utility within the MPOG application suite, surgical cases are uploaded to the central repository.

### **STEP 1: EXTRACT**

- 1. Files are generated by extracting data from its source system (Epic, Cerner etc.)
- 2. Extracted files are placed into a file share so the import utility can access them.
- 3. This process is completed by the site technical person

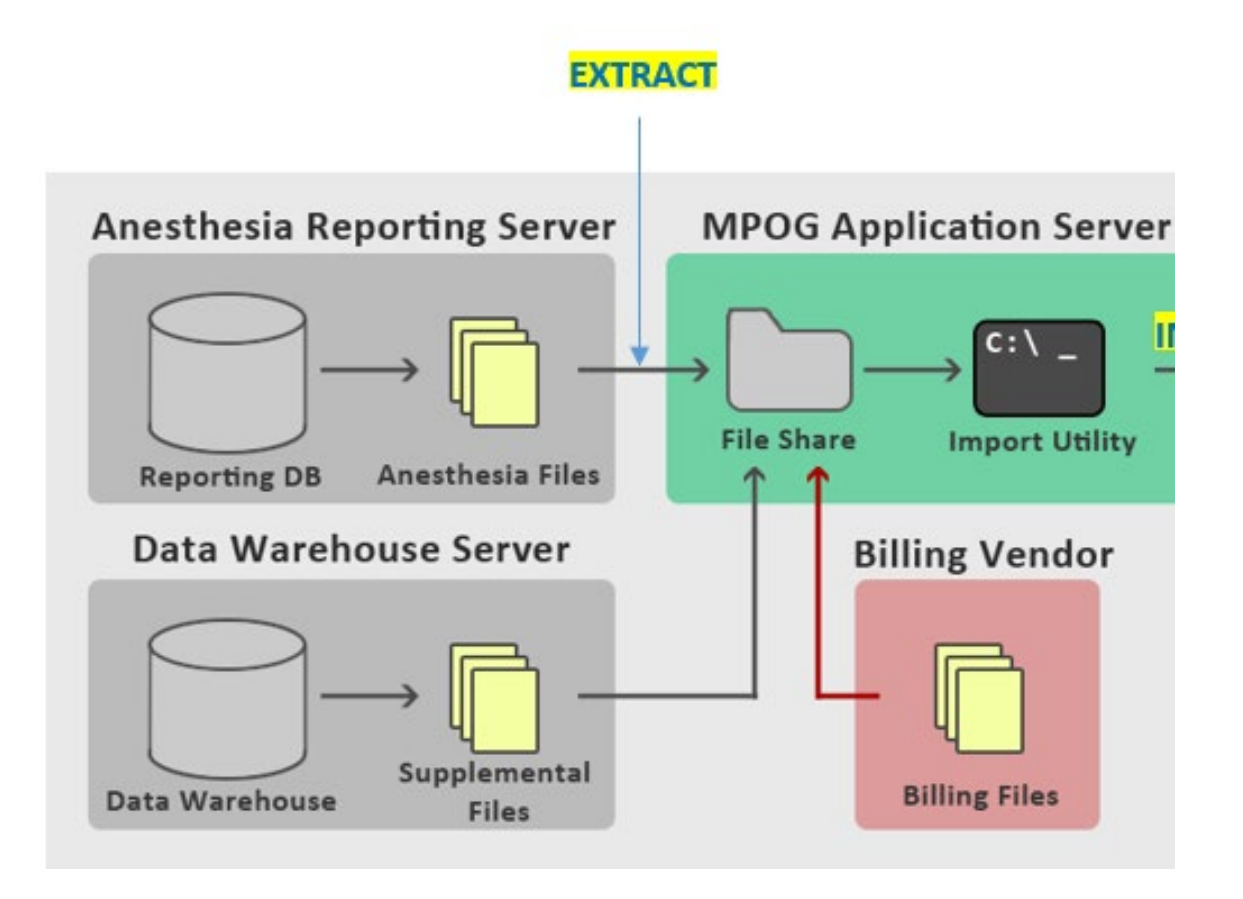

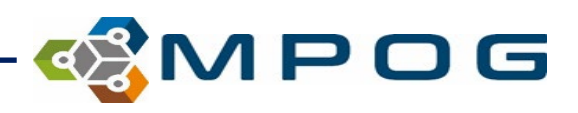

#### **STEP 2: IMPORT**

- Files are removed from the file share and inserted directly into the Import Manager Database via the import utility.
- The Import Manager Database is located on the site's **LOCAL** MPOG Database SERVER.

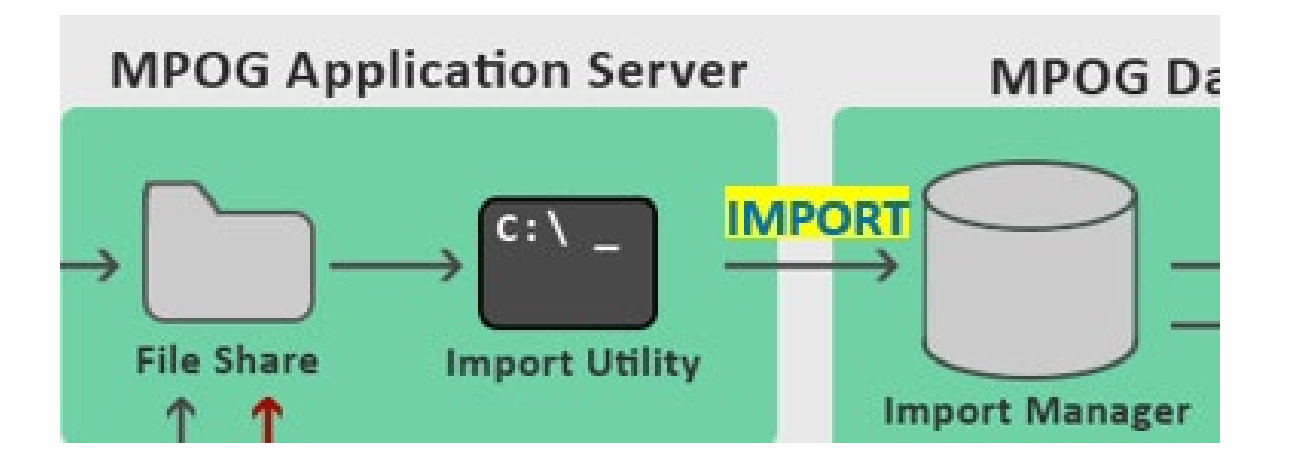

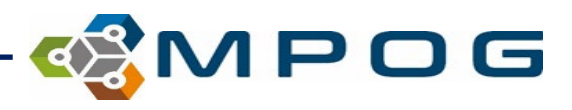

## **STEP 3: CONSUME**

- Files are parsed into tabular data and are then inserted into "staging data tables".
- The data are separated into the following "tabs":
	- Administration Route
	- Administration Type
	- Admission Type
	- Ethnicity
	- Gender
	- Lab Type
	- Observation Type
	- Observation Detail Type
	- Procedure Service
	- Race
	- Staff Type
	- Units of Measurement (Administration)

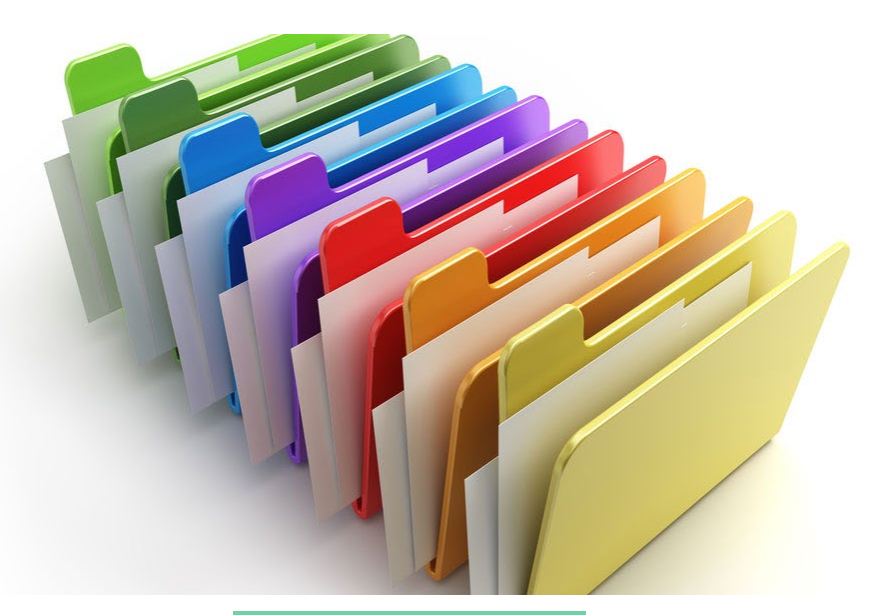

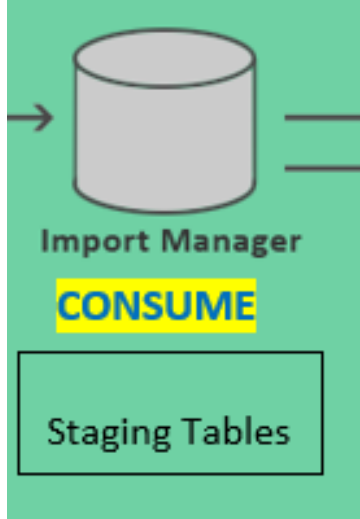

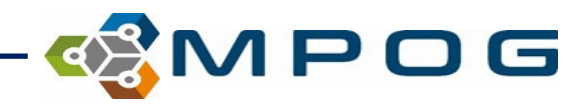

### **STEP 4: HANDOFF**

- The tabular data is inserted into the designated MPOG MAS database **(LOCAL).**
- The data within this database is accessible to the clinical team through the MPOG App Suite (Workstation)

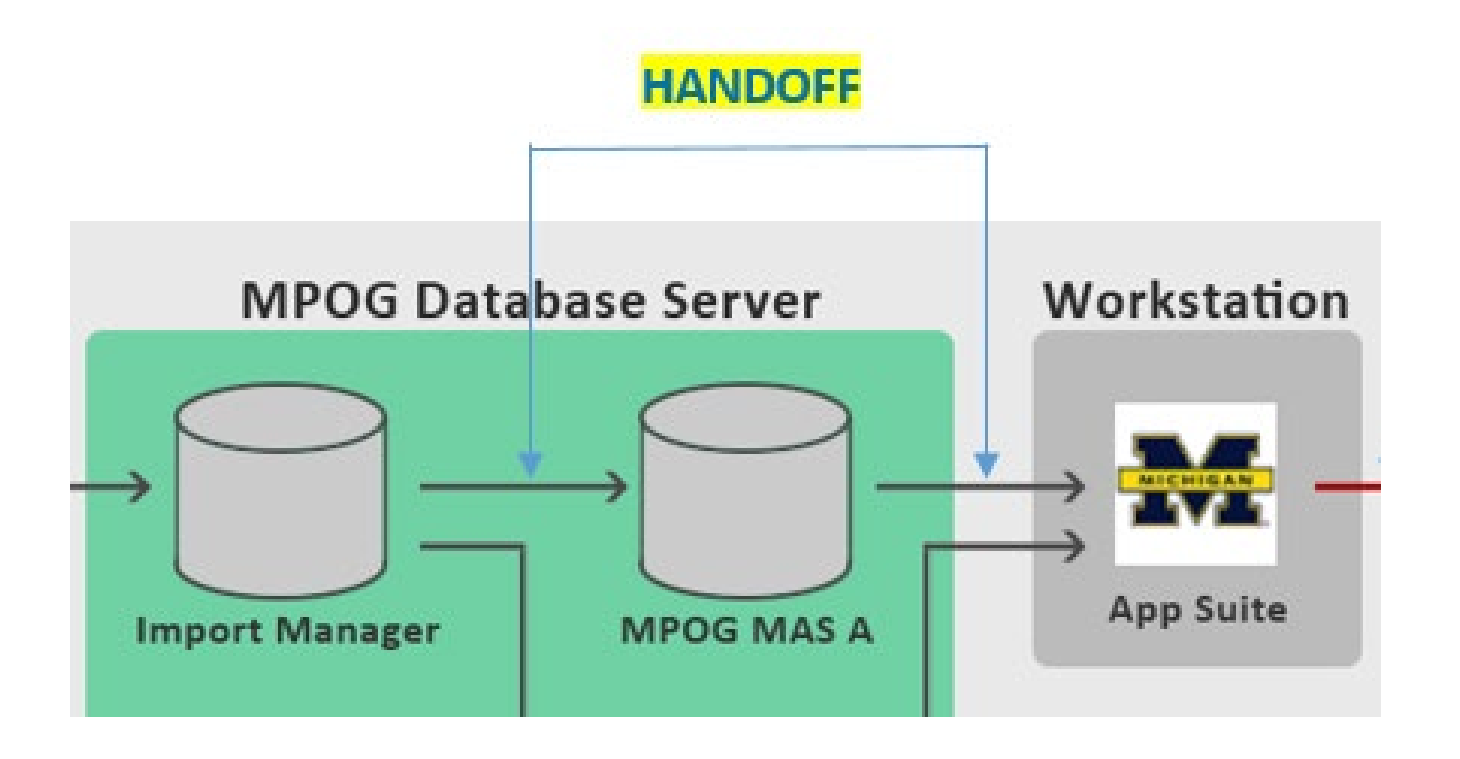

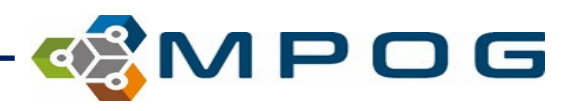

# **STEP 5: UPLOAD**

• Finally, after the data has been validated and scrubbed from PHI, the ACQR or QI champion will use the App Suite to upload the data from the site "**LOCAL**" MPOG database to the "**CENTRAL**" MPOG database.

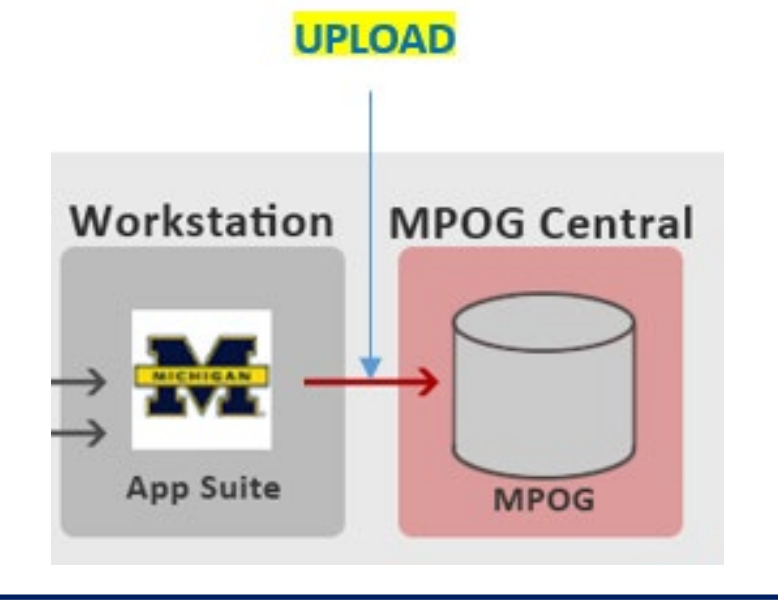

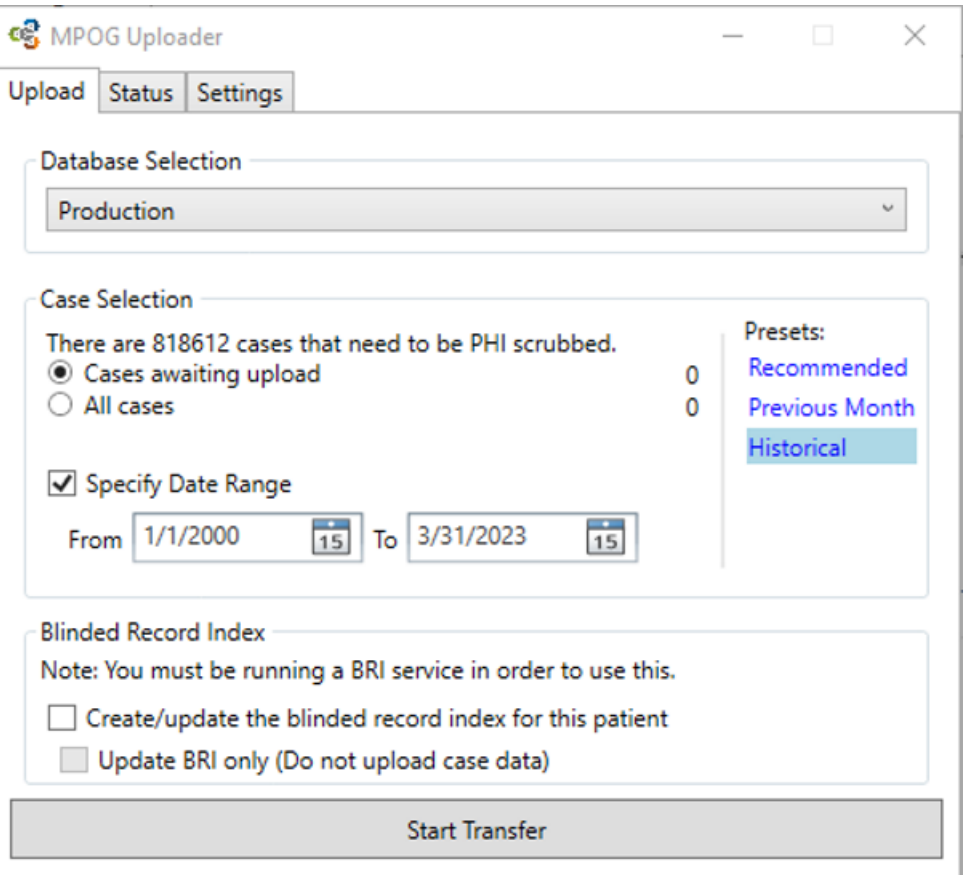

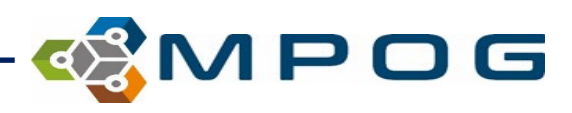

# **In Summary…**

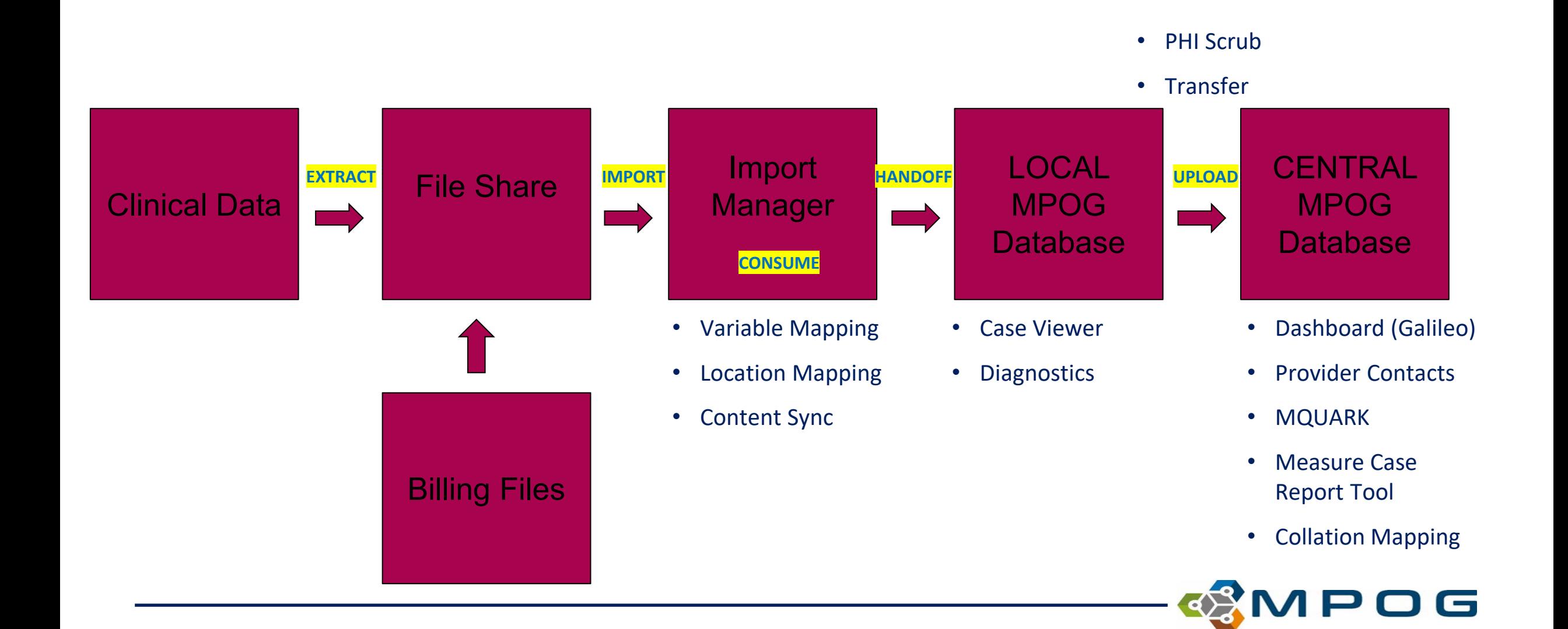